## **MDK** 修改库文件路径和使用库源文件调试程序

1. 修改库文件路径:

项目中用到 ST 的库函数, 如果你的 MDK 安装路径与我的不同, 库函数地址需要修改, 我的 MDK 安装路径: D:\Program Files\KeilARM350

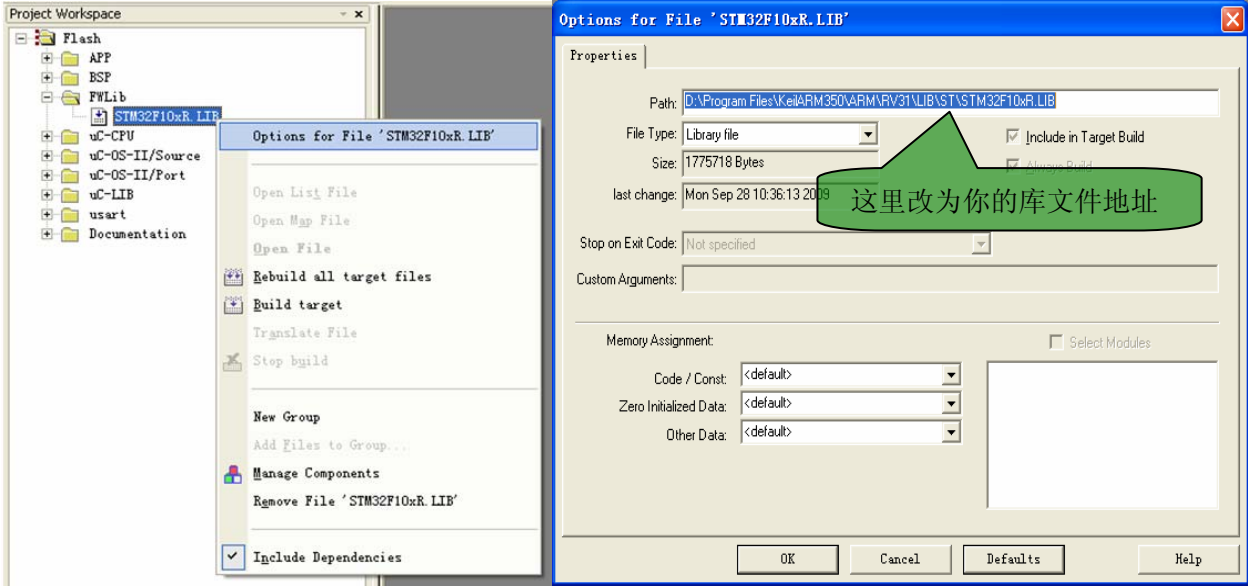

2. 用库源文件调试

如果你想跟踪进入库函数内部调试程序那么,用库文件调试就不行了。那么你可以使用 ST 提供的库源文件调 试,方法如下:

去掉库文件,光标移动到【FWLib】文件点击鼠标右键,如图

(当然你这里可以直接把【FWLib】即里面包含的库直接删除,我这里介绍 MDK 灵活的设置功能)

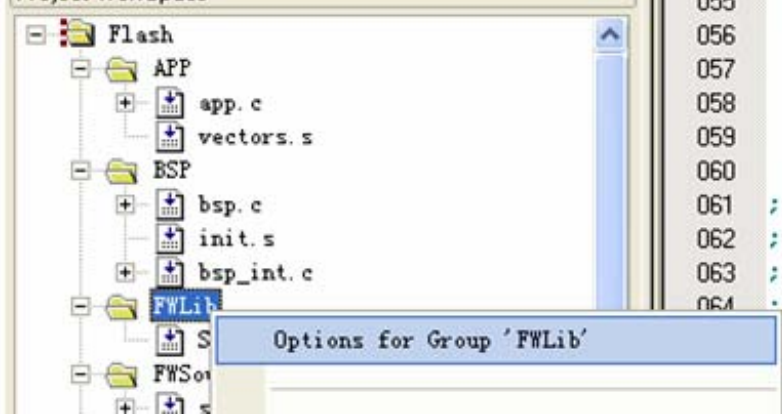

弹出对话框

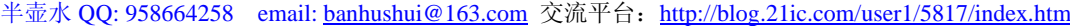

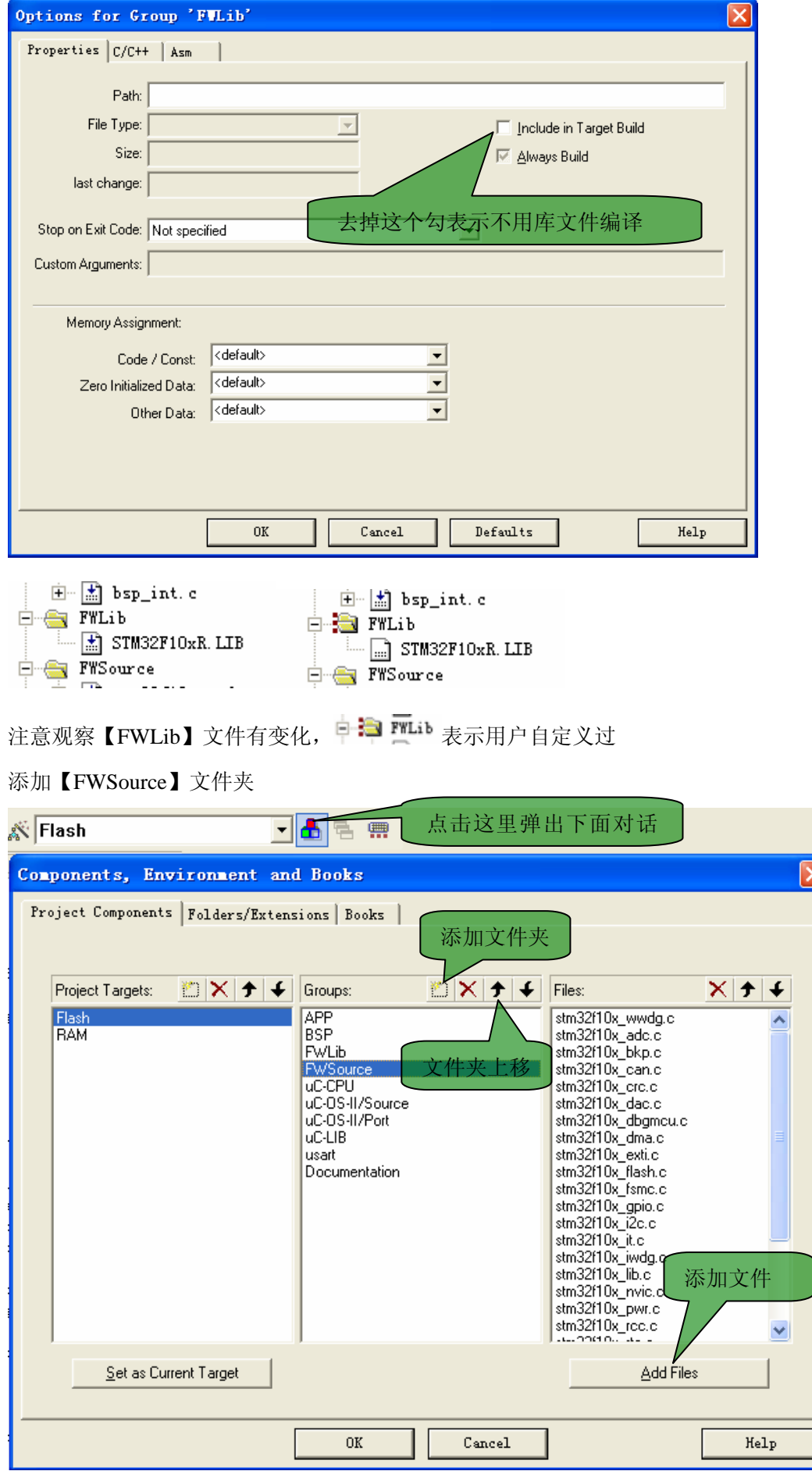

र]

淘宝: http://shop58559908.taobao.com

## 我的库源文件路径: D:\Program Files\KeilARM350\ARM\RV31\LIB\ST\STM32F10x

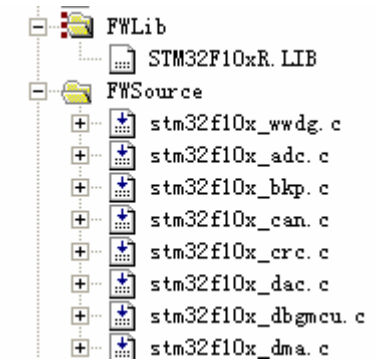

下面编译就 OK 了。你可以使用库源文件调试程序了。